## **TRA CỨU HÓA ĐƠN THEO DANH SÁCH KHÁCH HÀNG**

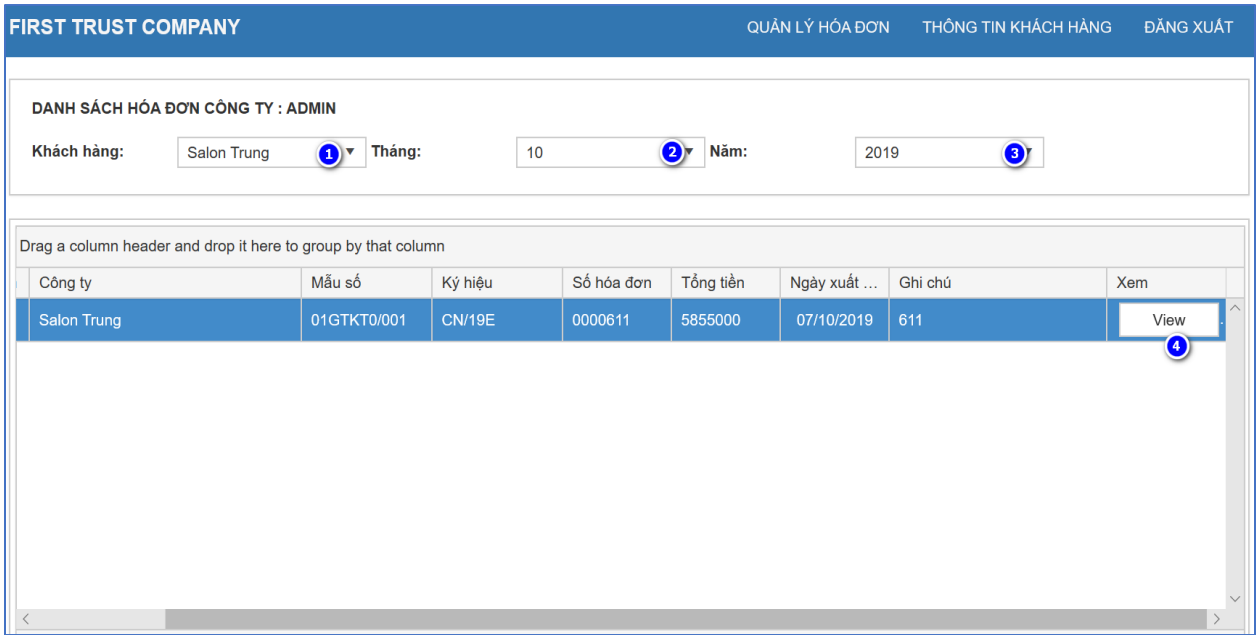

**Lưu ý: Khi vào mục này, khách hang sẽ chỉ xem được hóa đơn của công ty mình.**

## **Phần chọn khách hàng chỉ dành cho người quản lý hóa đơn sử dụng.**

**Bước 1:** Người quản lý chọn "Khách hàng" cần tra cứu (**chỉ dành cho người** 

**quản lý. Nếu không phải người quản lý thì bỏ qua bước này.)**.

**Bước 2:** Khách hàng chọn "Tháng" cần tra cứu

**Bước 3:** Khách hàng chọn "Năm" cần tra cứu

**Bước 4:** Khách hàng tích chọn "View" để xem hóa đơn